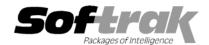

# Adagio<sup>®</sup> FX 8.1A (2007.10.22)

# **Release Notes**

Elegart, intelligent accounting

The most up-to-date compatibility information is on the **Product Compatibility Info** link at www.softrak.com.

#### Adagio

Crystal Reports® 8.5 for Adagio DataCare 8.0A, 8.1A GridView 6.8A - 8.1A Lanpak 8.1A Ledger 6.8A - 8.1A OLEDB 6.8A - 8.1A

#### Other

MS Windows 2000, XP, Vista Office 97 to 2003, 2007

ACCPAC® Plus™

General Ledger 6.1A, 6.5A, 7.0A

ACCPAC Simply Accounting® Version 9 to 2007

QuickBooks®

US & Canadian Versions 2000 to 2007

Microsoft® Small Business Accounting US 2006

# Enhancements and revisions in Adagio FX 8.1A (2007.10.22)

- ◆ The 8.1A (2007.08.24) release of FX only retrieved from QuickBooks Enterprise. When retrieving from non-Enterprise versions you received the message "[QODBC] Only Licensed for use with Enterprise Version. Please contact your dealer for an upgrade." FX now works with all non-Enterprise versions and an upgrade to QODBC is not required.
- On a newly created dataset the sample specifications were not created and the default Chart of Accounts, Account Groups, Departments, and Statement Groups were not initialized in the Financial Reporter.

## **Financial Statement Designer**

- Duplicate Columns/Rows respects the "hide when printed" attribute.
- ◆ 4 digit years are now used when using Insert Formula | Useful Text Strings | For the Period.
- ◆ Some changes were made to Drag and Drop to always "freeze" the same rows at the top of the statement.
- Fixed an issue where the cells did not always seem to recalculate.
- Fixes an issue where an invalid parameter to DATESTRING would cause the Financial Reporter to halt.

#### Enhancements and revisions in Adagio FX 8.1A (2007.08.24)

- ◆ Compatible with Windows® Vista™.
- ◆ Compatible with Adagio Lanpaks 8.1A. Lanpaks must be 8.1A for all Adagio 8.1A modules.
- Smart Finder can now search on multiple criteria.
- ◆ Contents of disabled fields are shown in blue rather than dimmed gray. This may be easier to read on some monitors at higher resolutions.
- Adagio download files, installs, workstation installs, all workstation install (\softrak\allwkst\allwkst.exe), program files and the Adagio Check System utility (chksys.exe) are now signed with a digital certificate using VeriSign to allow you to verify the Publisher is Softrak Systems Inc.
- ◆ Vista does not support the old style Windows Help (.HLP files). All .HLP files were converted to compiled HTML help (.CHM files), which are supported by Vista.
- For security reasons Windows does not permit .CHM help files to be run from a network drive. This is true in XP as well as Vista. The .CHM files must be run from a local drive. Adagio 8.1A installs all .CHM help files to your local hard drive and loads them from there. The workstation install also copies .CHM files to the local drive.
- ♦ When switching window/task in Vista with Alt-Tab or the new Flip 3D (Windows-Tab) an image of the current Adagio screen is shown rather than just the icon of the Adagio program.

- You can now backup Adagio data in zip form to WebSafe, a web-based storage facility. WebSafe is a service which allows you to
  store your important information in a secure location that you can access from anywhere in the world. See <a href="www.websafe.com">www.websafe.com</a> for
  details.
- The formatting of dates and text containing numbers sent to Excel from Smart Finder results has been improved.
- Many updates, improvements and corrections have been made to the on-line help for the Financial Reporter.
- The function 'Active Users' has been added to the Help menu. This function lists the users and the applications they have open for the company you have open.
- Further improvements made to retrieve from QuickBooks 2007 when using Classes as Departments.
- The "Retrieve prior year" from Simply Accounting now correctly retrieves the prior year budgets.
- ◆ The Source Journal reports could not be printed in version 8.0D, 8.0E and 8.0G.
- ◆ The all workstation install (Allwkst.exe) did not work for Adagio FX. You can now do a workstation install for multiple Adagio products at the same time.
- The Trial Balance Worksheet now prints only one line per account.
- ◆ The Help | About screen now shows the version of QODBC used to interface to QuickBooks.

# **Financial Statement Designer**

- ◆ Two new functions =GLFPSD() and =GLFPED() are available that return the fiscal period starting period and fiscal period ending period (respectively) as a date type. The new functions expect a .ColSpec line to determine the specification code. You may apply any of the standard date formatting rules to the cell, or pass the function to =DATESTRING() to specifically format a date (although changes to =GLFPS() and =GLFPE() should minimize the need for this see below).
- =GLFPS() and =GLFPE() now take an optional second string parameter to override the default fiscal period date format set in View |
   Customize. The values in the string are the same as those used in the =DATESTRING() function to format dates according to your requirements. Specification codes exist to display just the year, month or day portion of the date in all formats.

#### Examples of 2nd parameter:

"MMM" Jan
"YYYY-MM-DD" 2007-01-01
"YYYY-MMM-DD" 2007-Jan-01
"YYYY-MMMMM-DD" 2007-January-01
"MMMMM DD, YYYY" January 01, 2007

- Added Column Page Break to the Financial Reporter for better control of pagination when printing statements.
- Covered cells prevented selecting columns for copy and format. You can now select the column though the cells in the top rows are under a 'Cover'.
- You can now duplicate columns from the right-click pop-up menu when a single row is selected.
- ◆ Corrected problem in Excel Direct decimal precision in 8.0D (2006.10.13).
- The formatting of dates and text containing numbers sent to Excel from the drill down in the Financial Reporter has been improved.
- ◆ The right-click menu on statement groups now has a Rename Group choice.
- ◆ Additional date format MM/DD/YYYY has been added.
- A fix was made to drag and drop when using non-contiguous account ranges for departmental comparatives.
- For security reasons, you must now be logged in as SYS to be able to add or modify statement groups.
- The .RangeDept expands correctly when a department range or department mask is selected.
- ◆ In some cases, Row Formatting and Zero Suppress, when used together, did not apply the proper formatting. This has been fixed.
- ◆ The DATESTRING examples use Now() rather than Today() in order to correctly display the time.

- You could create a new database without entering a valid User ID or Password. The Financial Reporter could not be started until the
  next time you logged into FX and were then required to enter a valid User ID and Password.
- Print financial statements from page x to page y printed all the pages instead of a range in 8.0G.
- ◆ In 8.0G you were not able to insert logos into Financial Reporter specs with a graphic type of anything other than BMP.
- Improvements have been made to import from Excel for column size and format.

# Enhancements and revisions in earlier versions of Adagio FX

• Refer to the Readme help file for details of enhancements and revisions in earlier versions.

## Installing

To install Adagio FX, you need the serial number and install code from the Product Label that came with your CD or was provided in the email from Softrak Systems.

If you are installing an upgrade, you need the serial number and install code from the Upgrade Product Label that came with your upgrade CD or was provided in the email from Softrak Systems. A previous version of Adagio FX should already be installed on your computer before installing the 8.1A upgrade. If a previous version is not already installed, you can still install the upgrade. After entering the upgrade serial number and install code, you will also have to enter the serial number and install code from a previous version.

To install Adagio FX (or an upgrade), run the program file you downloaded, or if Adagio FX was provided on CD, insert the CD in the drive and the install program will be started automatically. If the install program does not start automatically, run ADAGIO.EXE from the root of the CD. Once the install program is running, you can click the View button for detailed instructions in the Readme help. If Adagio FX is installed on a network, you must also do a workstation install for each workstation running Adagio FX. Refer to the manual or to the "Installing on a Network" section in the Readme for instructions.

# Upgrading to this Version

A database conversion may be required from some older versions and will be performed automatically as needed.

When new features are added to the Financial Reporter, new buttons may also be added to the toolbar. In order to view the new buttons you may need to reset you toolbar after upgrading. To do this, go to View | Customize, toolbars tab, select each toolbar in the list and the Reset button.

Adagio FX 8.1A Financial Reporter converts financial specifications created in Pre-8.0D versions of Adagio FX. Financial specs created by or converted by Adagio FX 8.1A cannot be opened by versions of Adagio FX prior to V8.0D.

-- end --